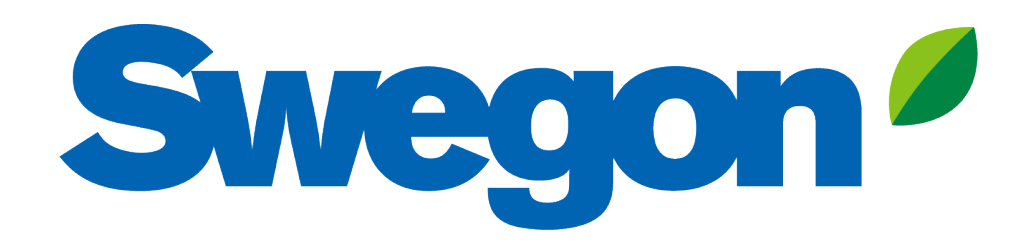

### **Anslut GOLD till Swegon INSIDE Cloud**

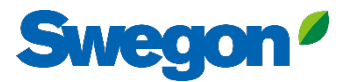

# **Vilka produkter är INSIDE Ready?**

### **GOLD-aggregat producerade vecka 22, 2023 eller senare.**

- Mjukvaruversion 2.41 eller senare
- Certifikat installerade i produktion på produkter producede från vecka 22, 2023

### **Retrofit**

- Mjukvaruversion 2.42 eller senare
- GOLD version E / F

# **Hur kopplas ett GOLDaggregat upp?**

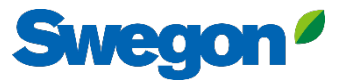

# **Koppla upp GOLD till internet**

#### **1. Ethernet-anslutning**

Anslut ena änden av nätverkskabeln till anläggningens befintliga nätverk och den andra änden av kabeln till luftbehandlingsaggregatet (IQLogic).

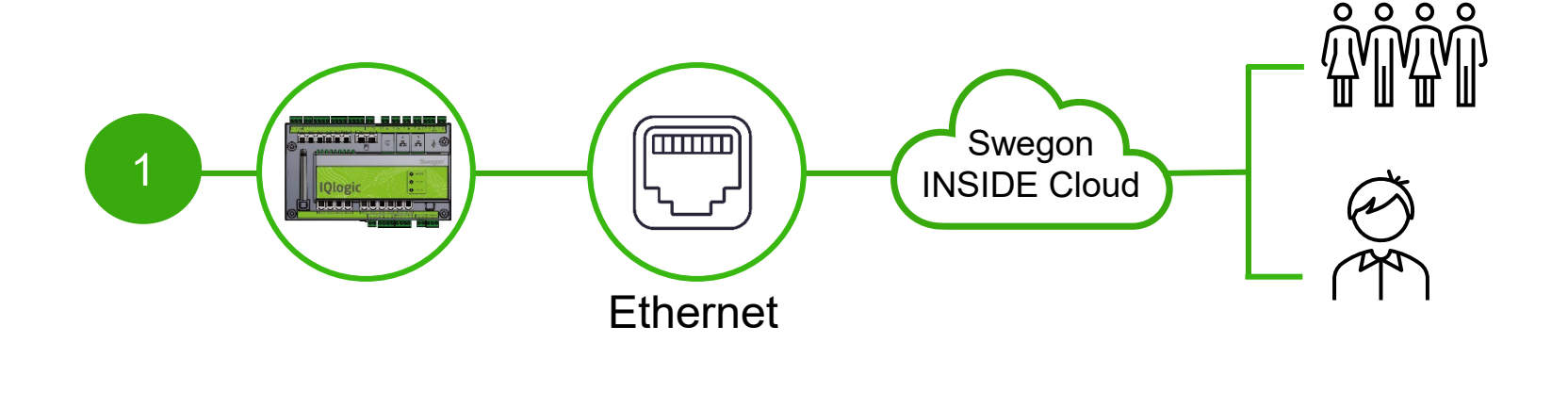

#### **2. Mobilt nätverk**

Använd en 4G-router med SIM-kort, speciellt utvecklat för detta ändamål.

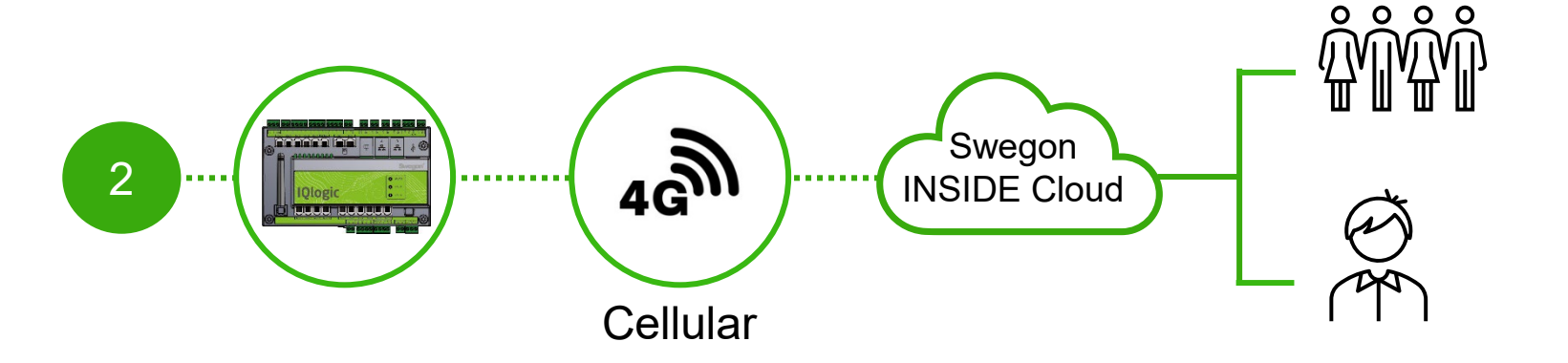

# **Certifikat installerat?**

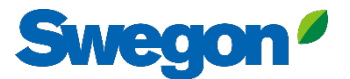

# **Aktivera Swegon INSIDE på HMI/Web**

#### Med certifikat installerat

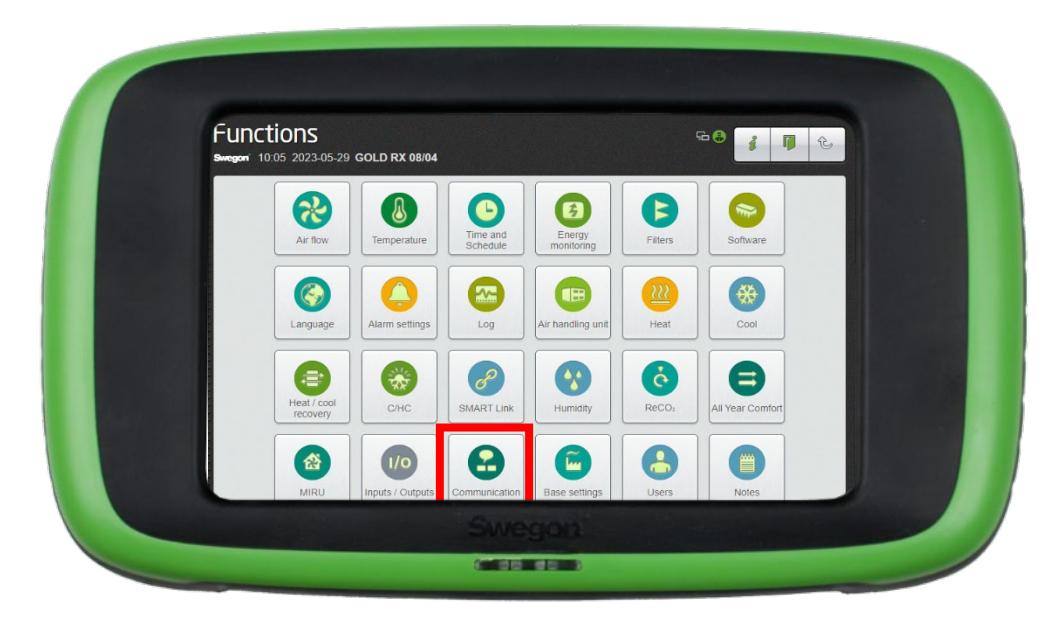

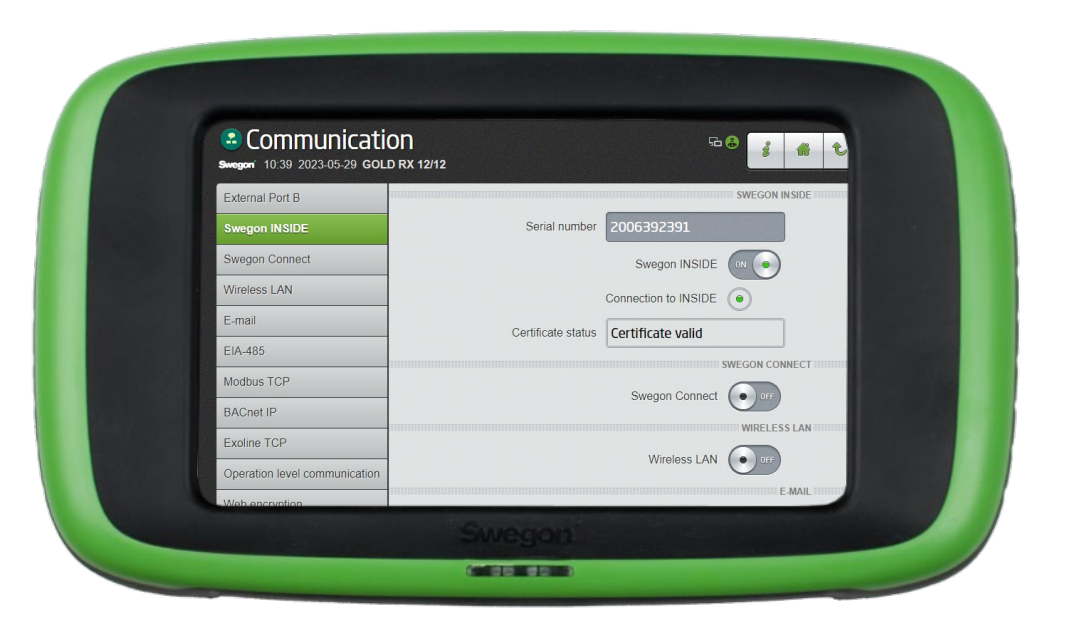

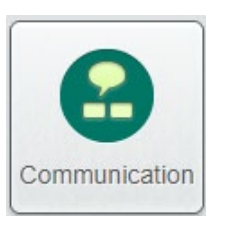

Säkerställ att DNS och serienummer är ifyllt. Aktivera Swegon INSIDE. Om Certifikat-status är "Certifikat giltigt" har du ett giltigt certifikat installerat.

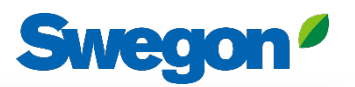

## **Skapa ett konto** Med certifikat installerat

- Gå till [Swegons](https://www.swegon.com/support/software/) hemsida
	- Support & software  $\rightarrow$  Uppkopplade produkter
	- Begär åtkomst till INSIDE Portal 1
	- 2 Fyll i formuläret och klicka Skicka

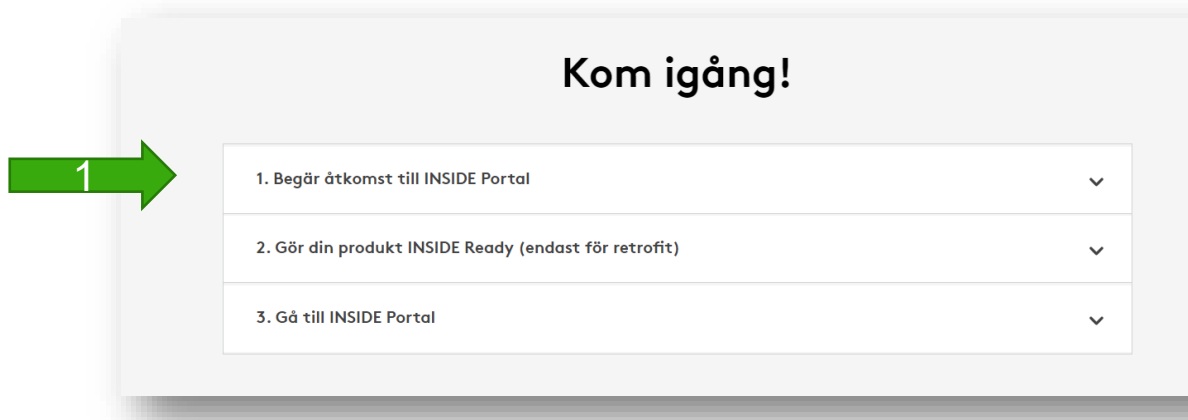

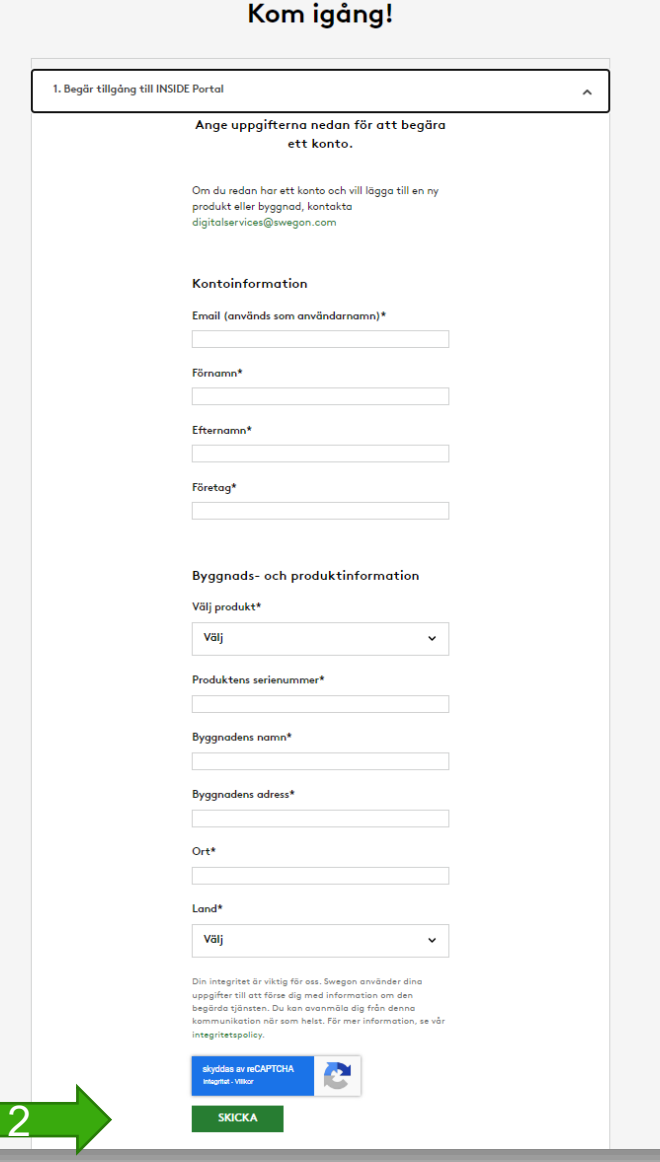

# **Retrofit**

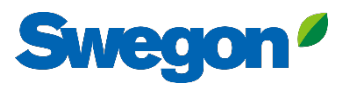

## **Skapa ett konto** Retrofit

- Gå till [Swegons](https://www.swegon.com/support/software/) hemsida
	- Software  $\rightarrow$  Uppkopplade produkter
	- 1 Begär åtkomst till INSIDE Portal
	- Fyll i formuläret och klicka Skicka
	- 2 Aktivera din produkt
	- Fyll i formuläret för att begära ett certifikat-ID och en aktiveringskod och klicka sedan på Skicka

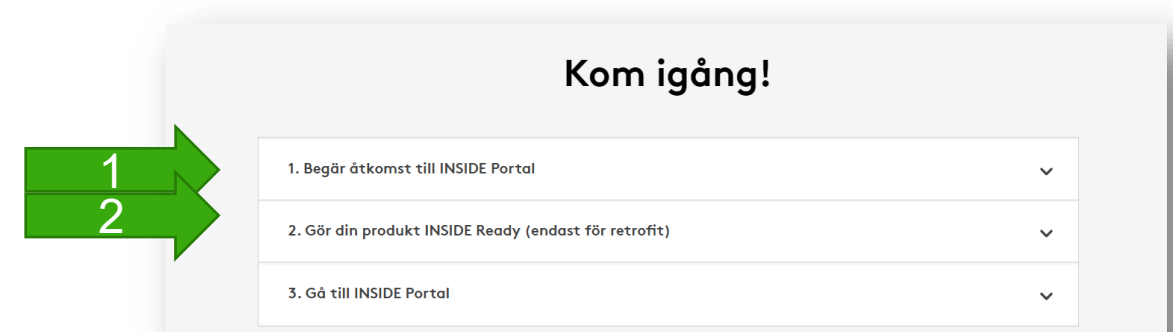

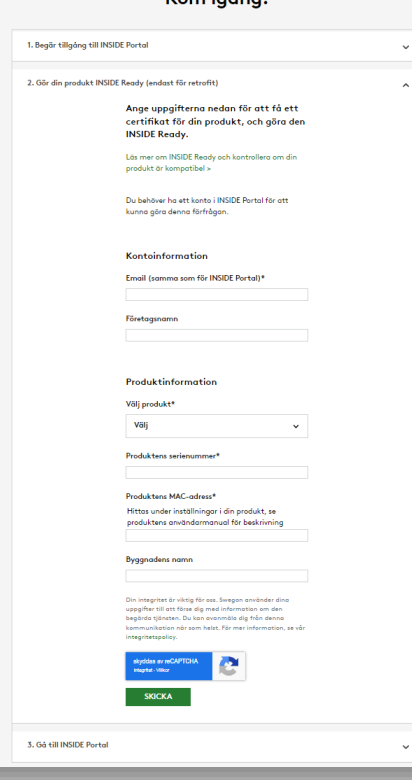

Endast nödvändigt för retrofit

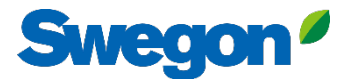

### **Se till att du har SW 2.42 eller senare** Retrofit

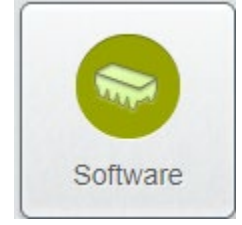

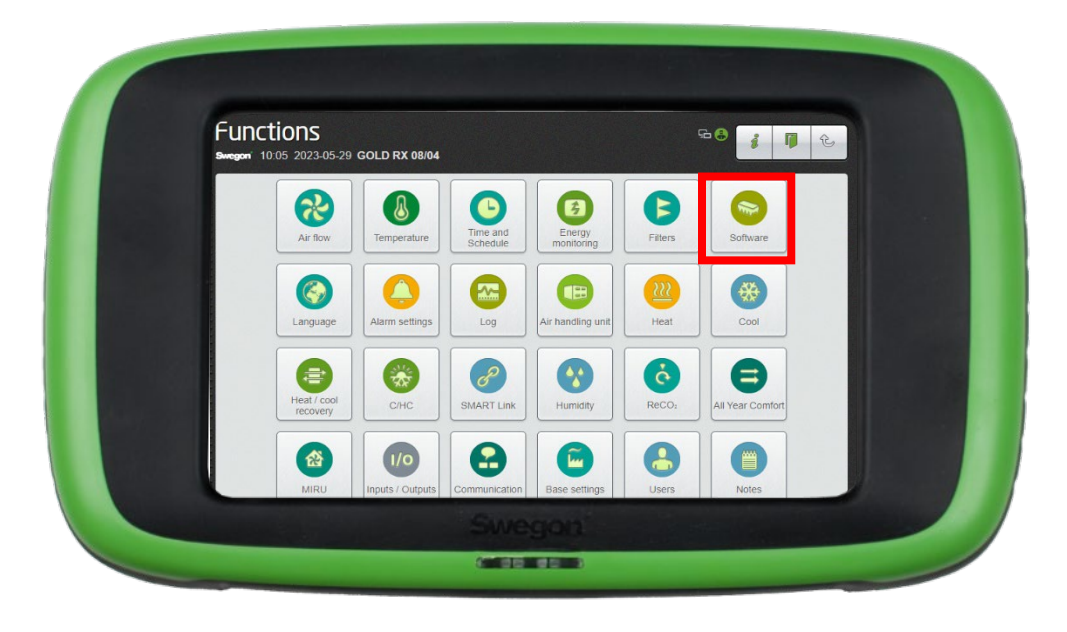

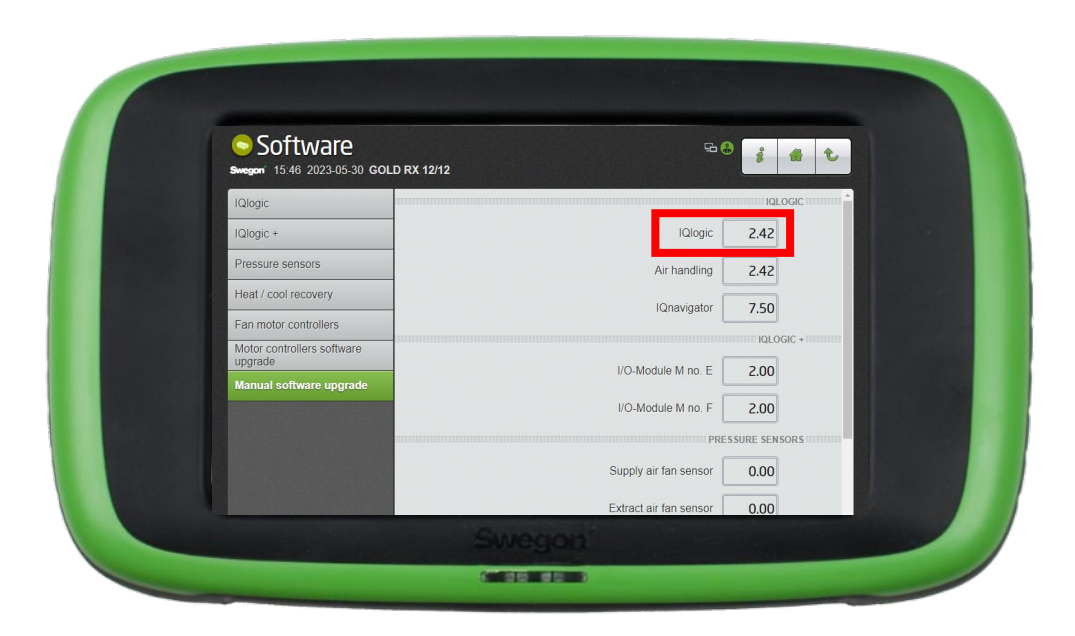

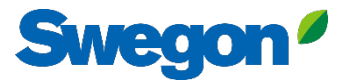

## **Aktivera Swegon INSIDE på HMI/Web** Retrofit

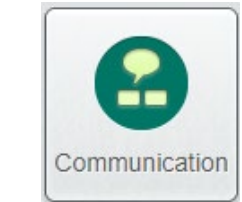

Se till att serienumret är angivet och aktivera sedan.

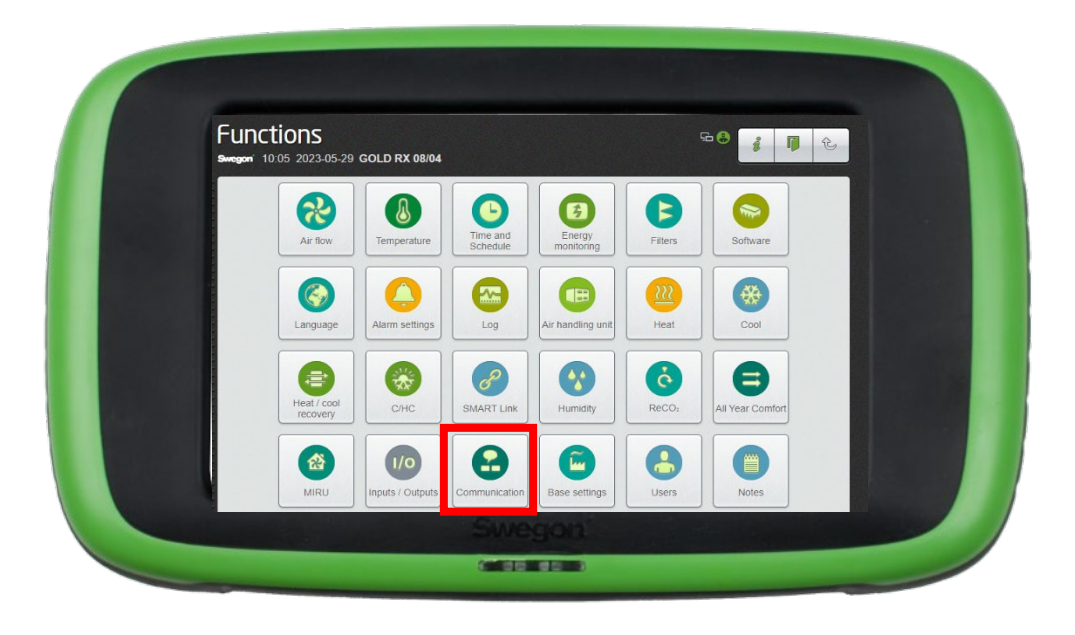

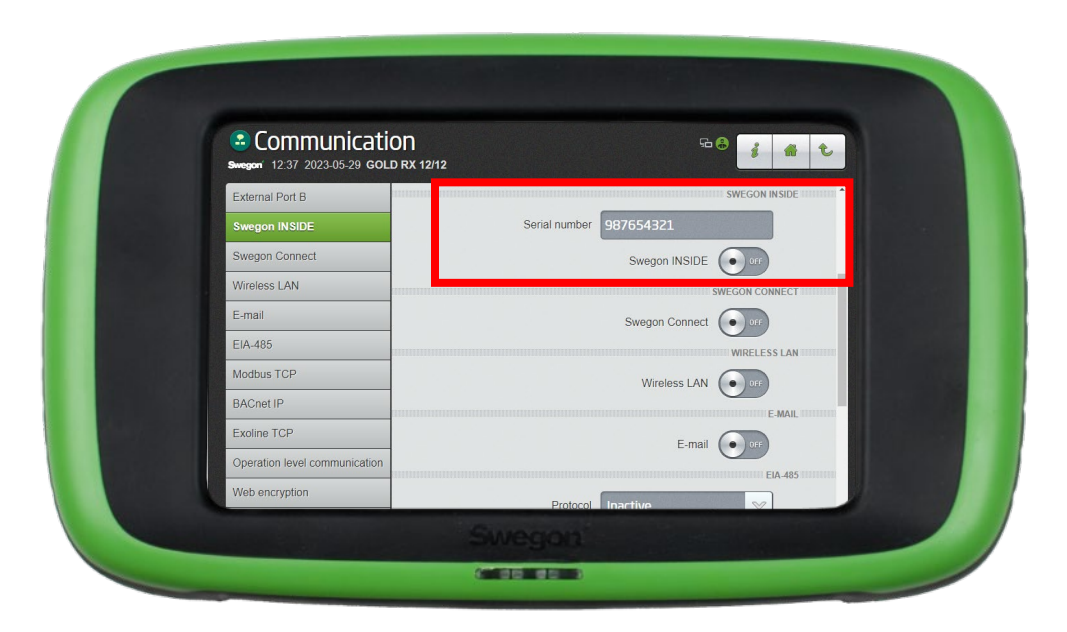

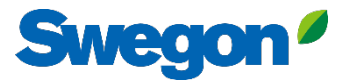

## **Aktivera Swegon INSIDE på HMI/Web** Retrofit

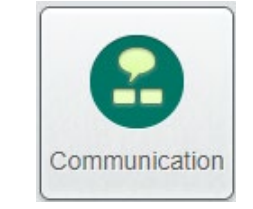

Ange certifikats-ID och aktiveringskod från e-mailet du fick när produkten aktiverades och klicka sedan på Aktivera.

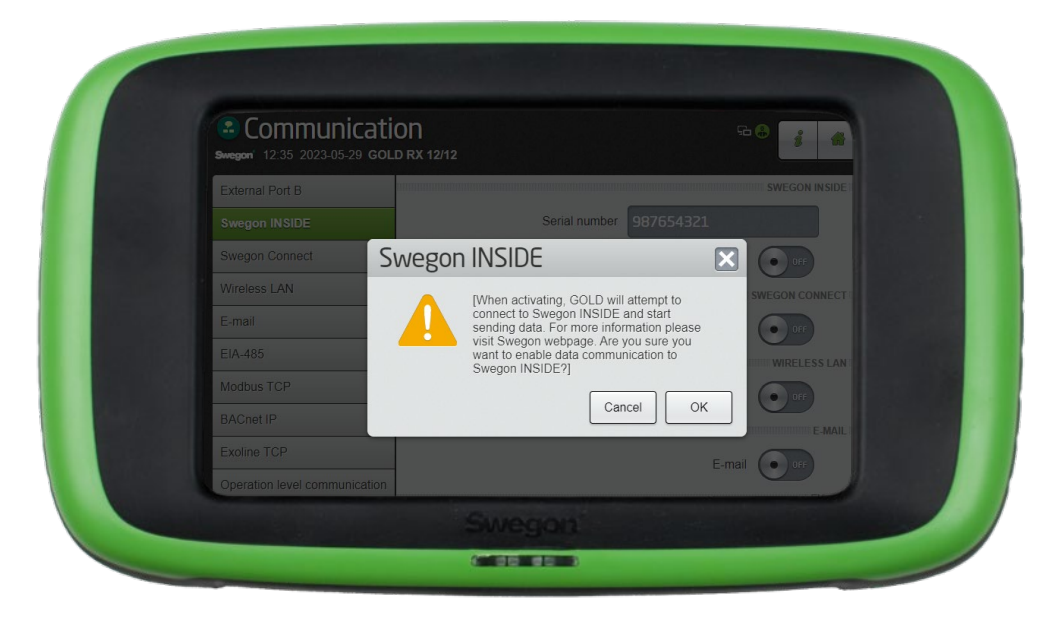

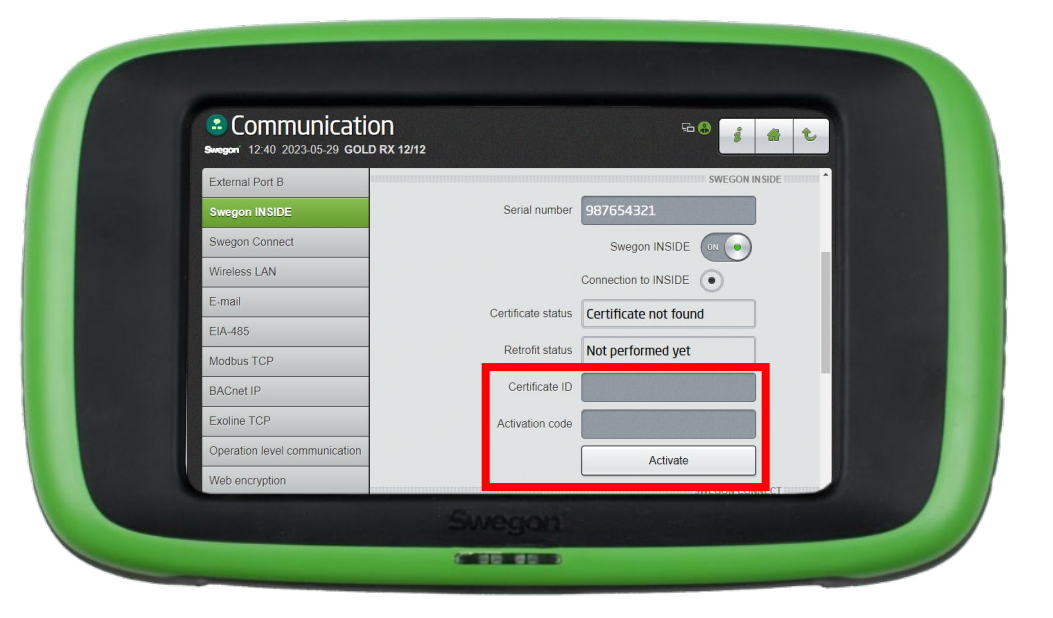

## **INSIDE Portal**

INSIDE Portal är plattformen för alla anslutna Swegonprodukter och navet för Swegons digitala tjänster

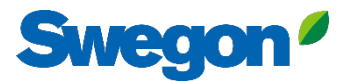

## **INSIDE Portal**

### **– Navet för alla anslutna Swegon-produkter.**

INSIDE Portal ger dig möjlighet att:

- Övervaka viktiga parametrar
	- Status för luftflöde, tryckfall, temperaturer etc.
	- Aktiva larm
- Skapa och exportera energirapporter
- Få övergripande insikter om AHU-aggregatets prestanda
- Enkelt aktivera ytterligare tjänster som kan öka effektiviteten i ditt system
- Bjud in portalanvändare att dela insikter och delegera åtkomstnivå

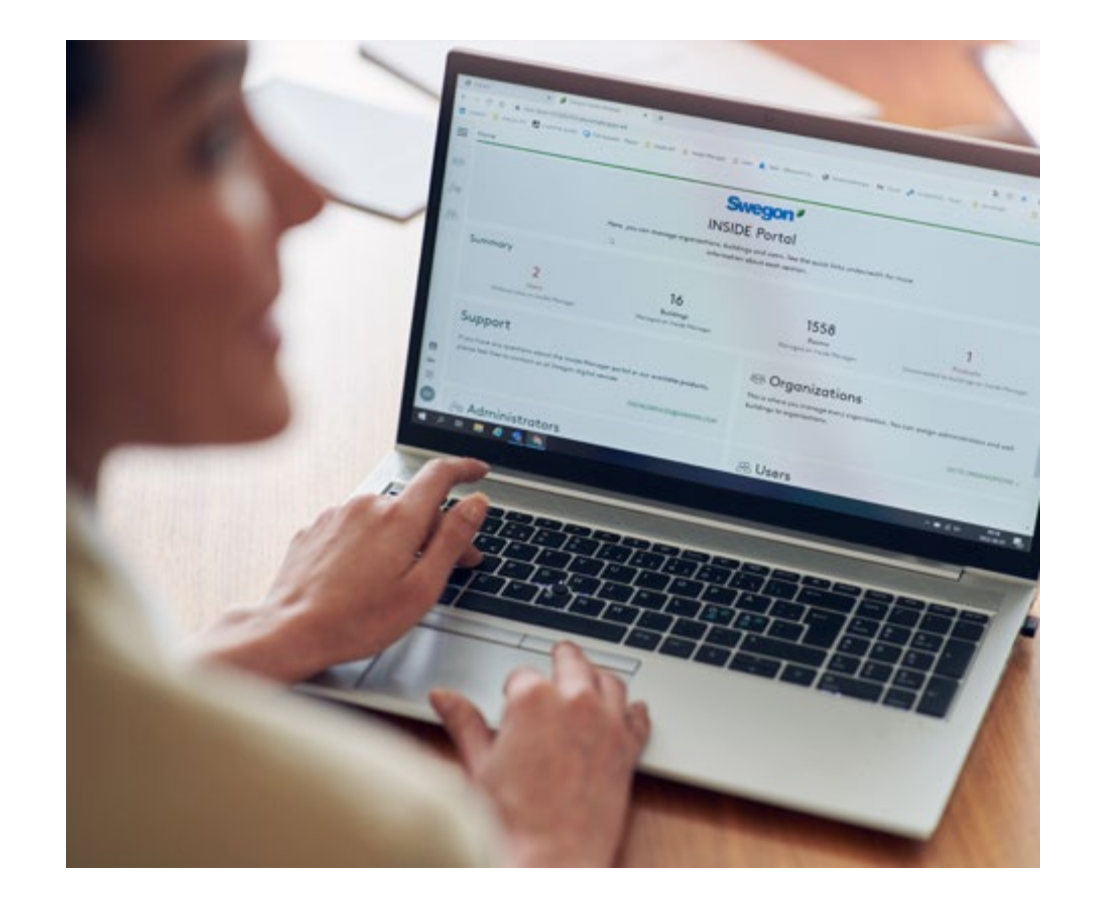

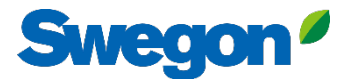

# **INSIDE Portal:** Logga in

Länk till INSIDE Portal:<https://inside.swegon.com/>

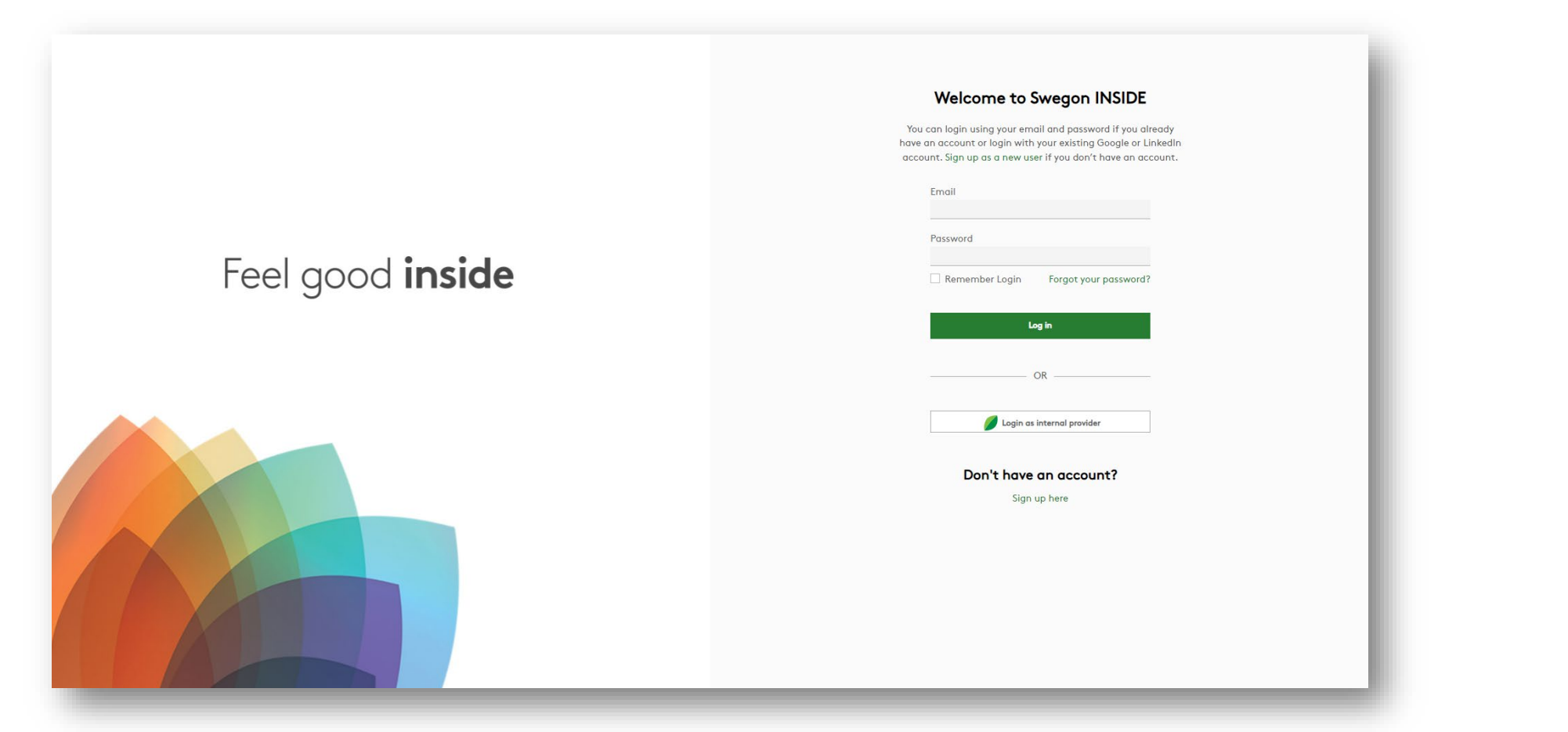

#### **Swegon INSIDE Portal:** Översikt över anslutna enheter

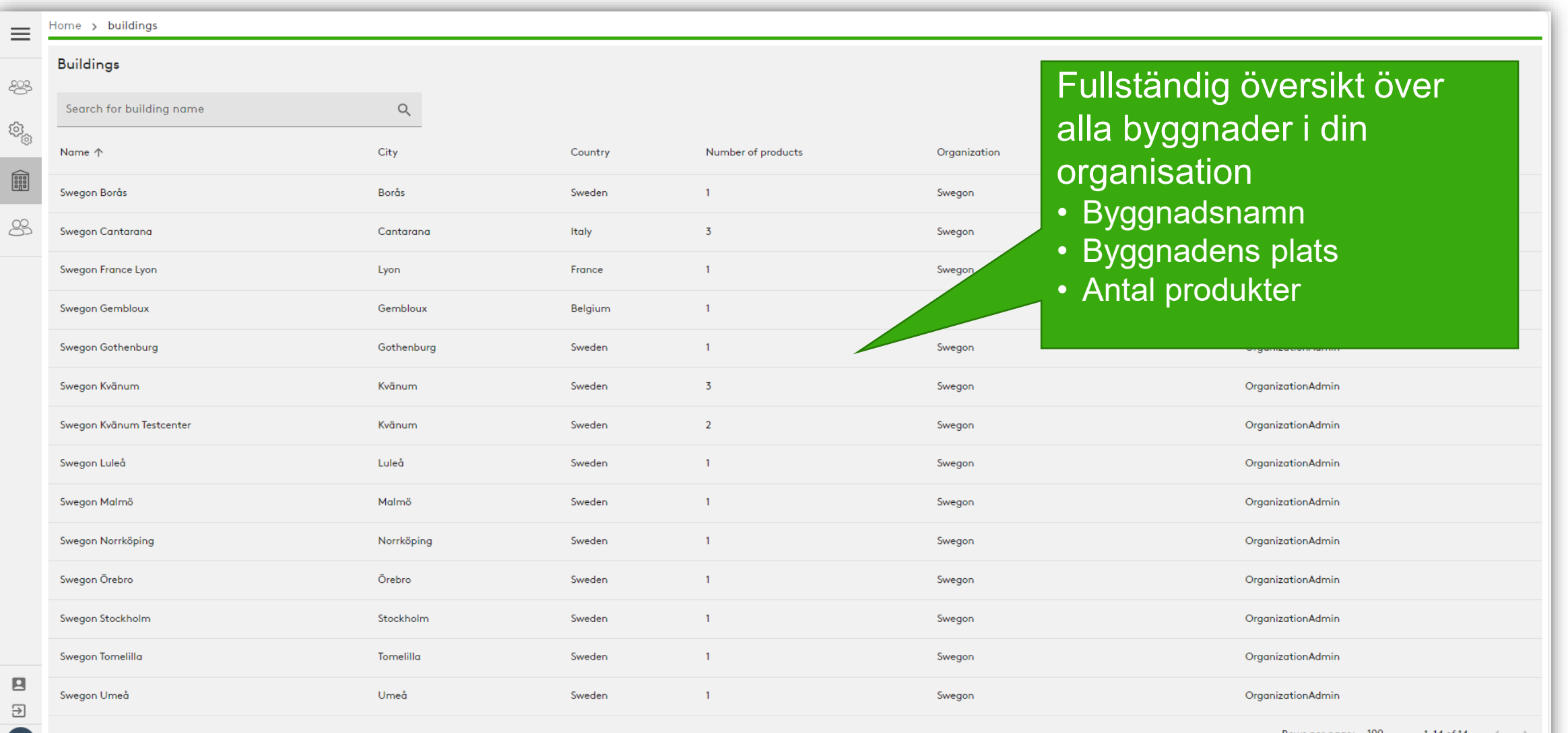

 $($ PH

#### **Swegon INSIDE Portal:** Översikt över anslutna enheter

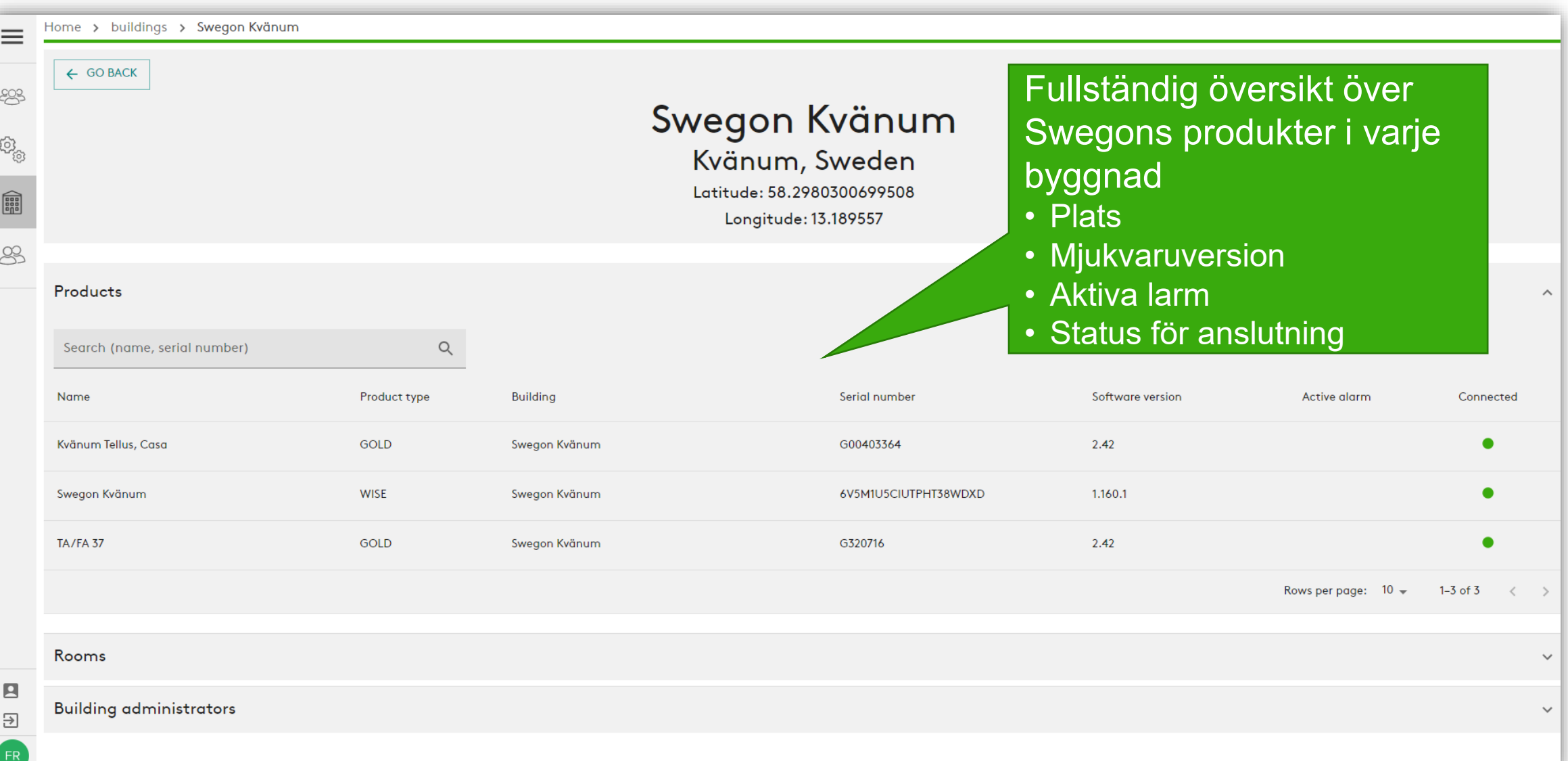

# **INSIDE Portal:** Övervaka prestanda

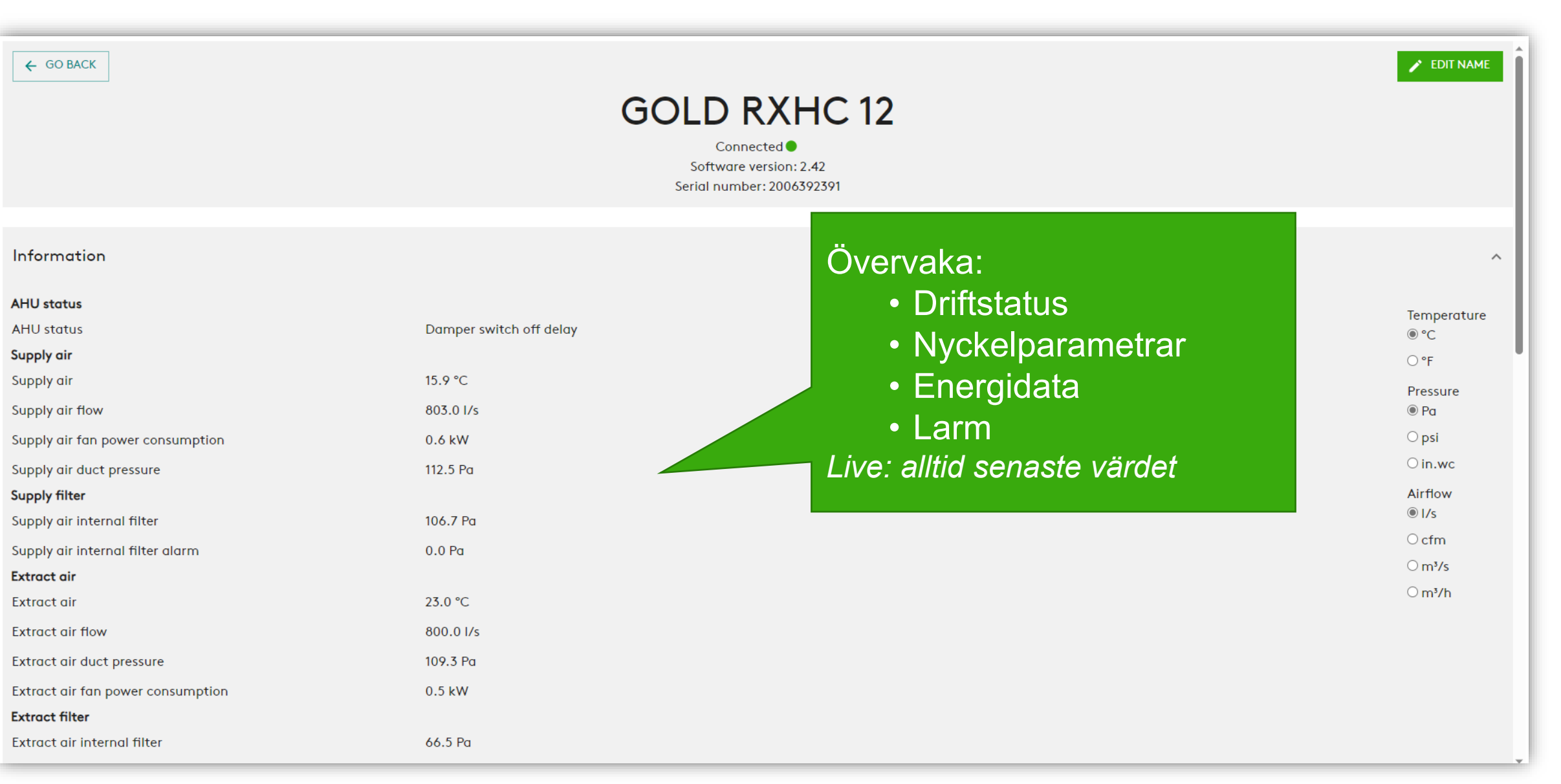

**Swego** 

# **INSIDE Portal:** Övervaka prestanda

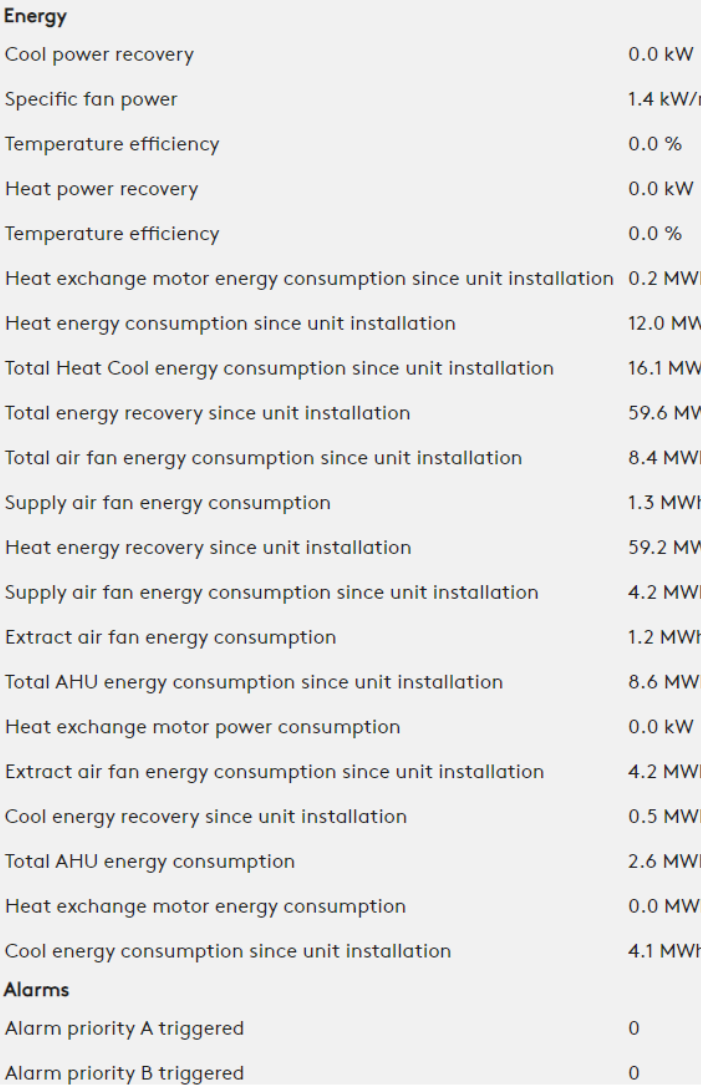

### $m<sup>3</sup>/s$ Detaljerad information om aktiva larmAlarms Name **Raised at** Info 98:7 Extract air air handling unit filter calibration not performed 2023-07-19 07:24 Info 98:5 Supply air air handling unit filter calibration not performed 2023-07-19 07:24 Rows per page:  $100 \div 1-2$  of  $2 \times$

**Swegor** 

# **INSIDE Portal:** Energirapporter

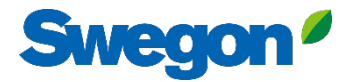

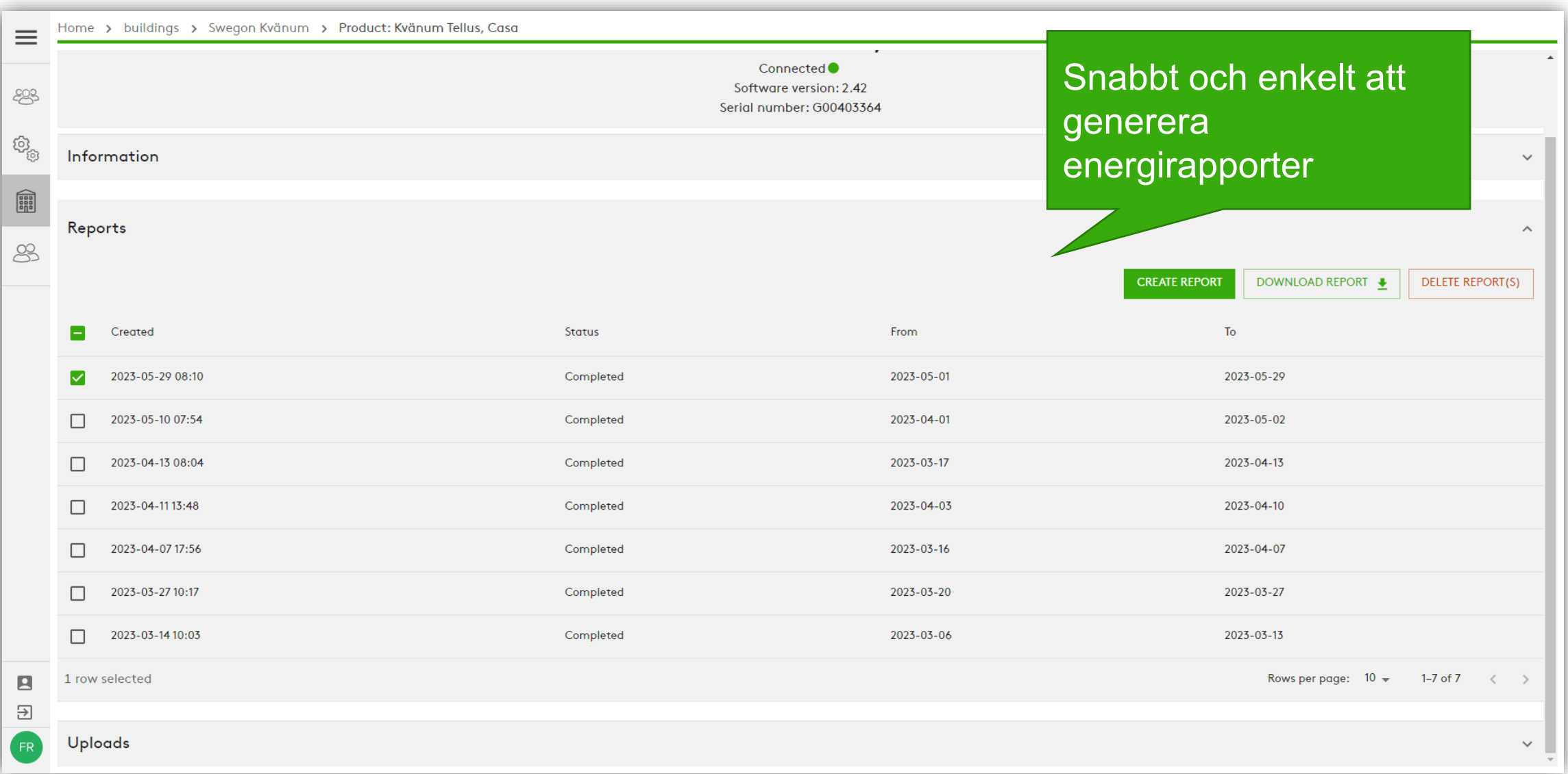

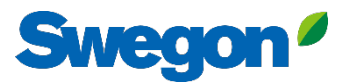

### **Energy report** Analysera prestandan

Generera energirapporter med önskat tidsintervall och detaljnivå.

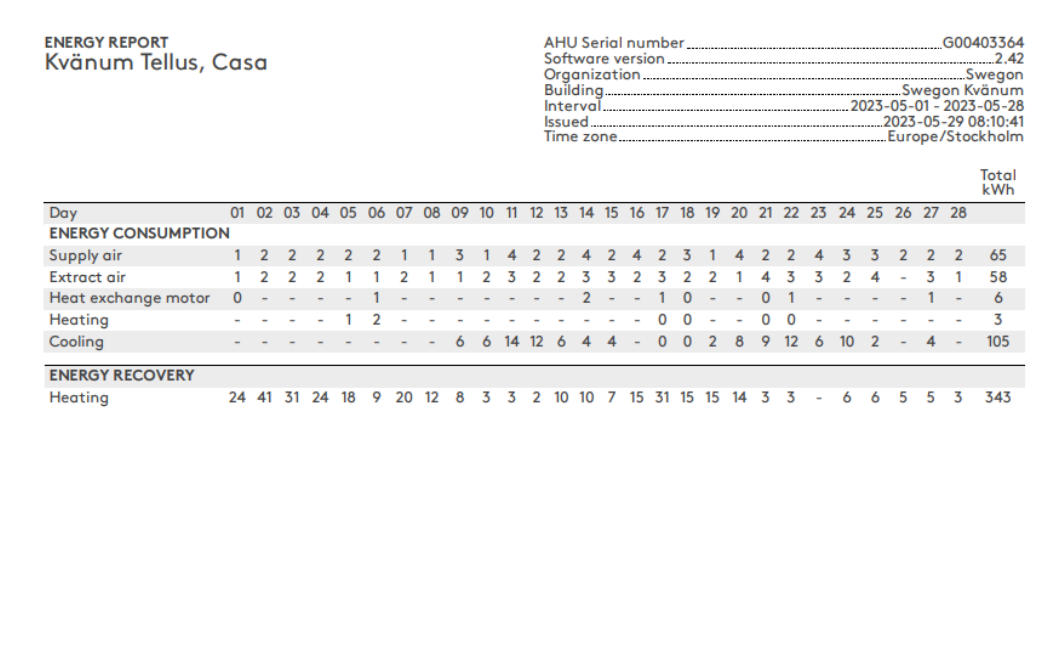

Swegon<sup>o</sup>

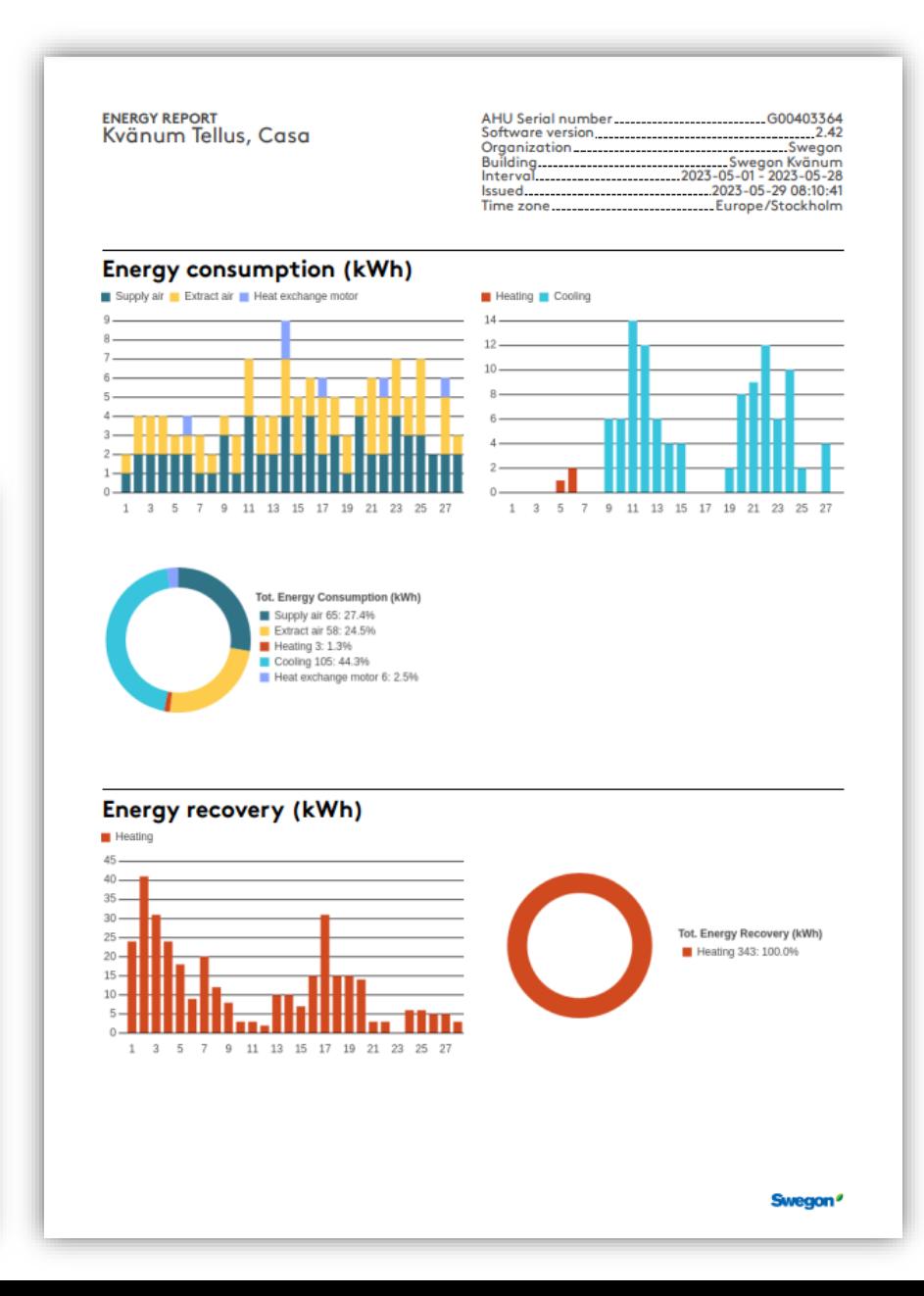

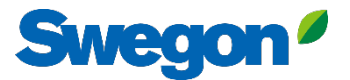

# **Flera sätt att övervaka GOLD**

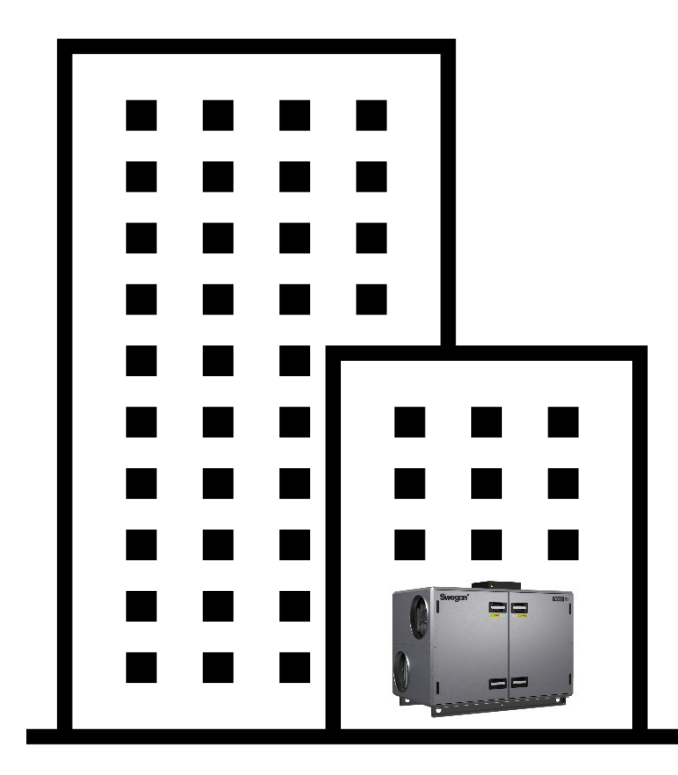

*4G router Ethernet-anslutning*

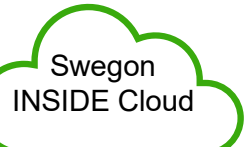

#### **Swegon INSIDE**

- Portal (gratis)
- Ytterligare premiumtjänster

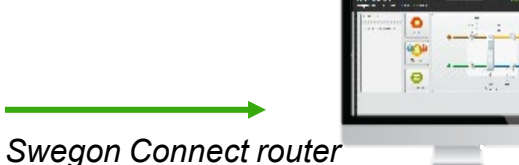

#### **Swegon Connect**

- Åtkomst till GOLDs interna webbsida

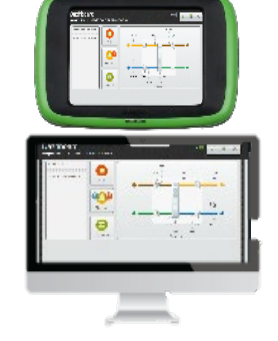

#### **Vid enheten**

- HMI

- Direktåtkomst till GOLDs interna webbsida via WiFi-accesspunkt

# **Digitaa tjänster**

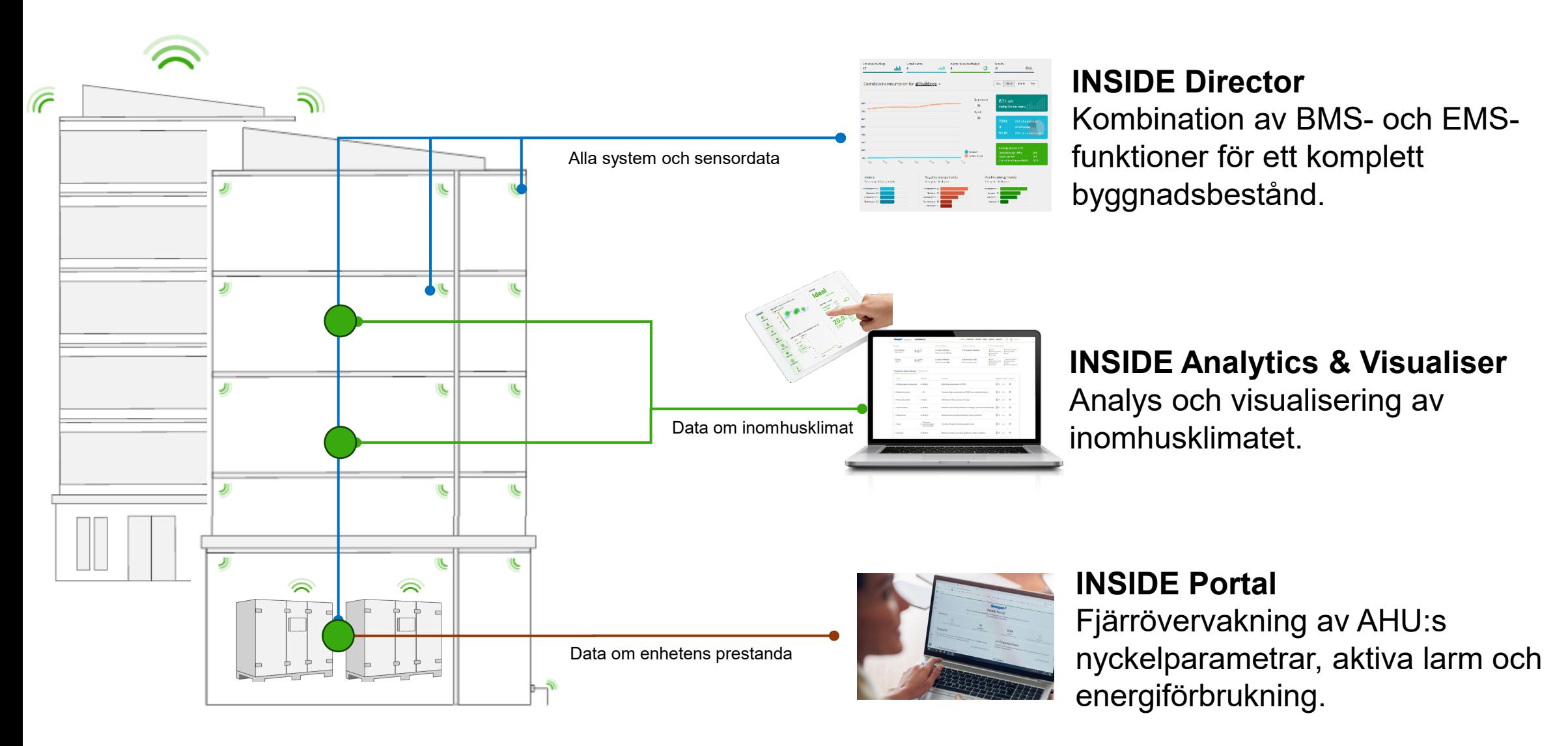

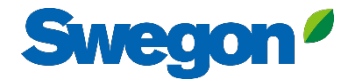

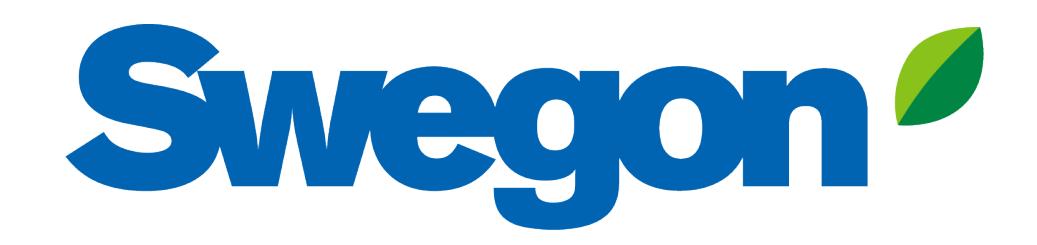

## Feel good inside

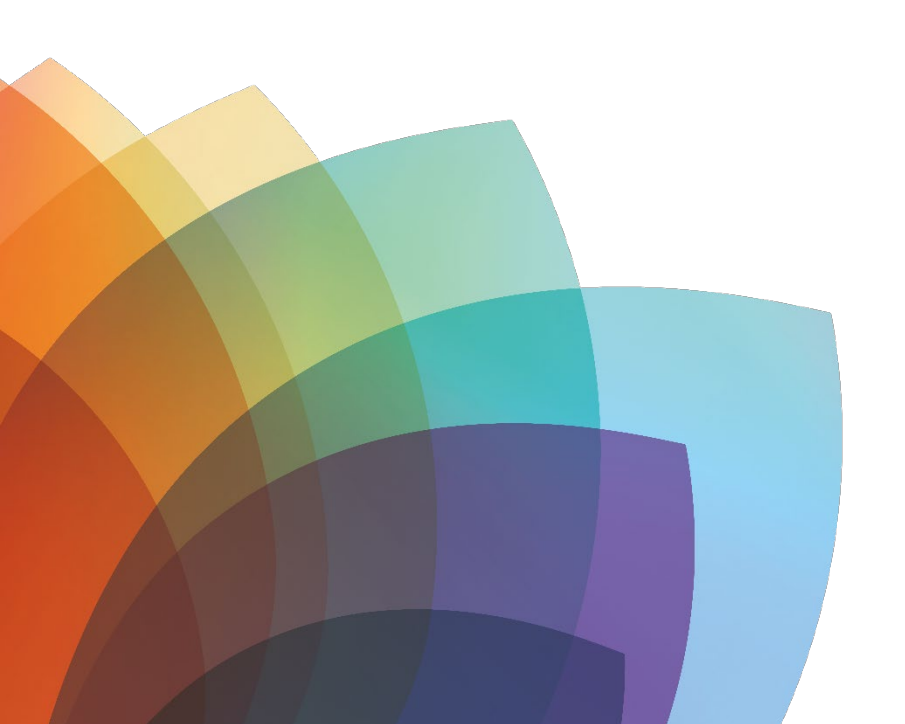